## **Publication searchsettings and automatic claiming**

Aurora will automatically search online databases every two weeks and import publications that match your named-based search settings. To enable more accurate searching and claiming of your publications, we recommend adding your ORCID, Scopus ID, Research ID, or other appropriate identifiers relevant to your field.

## **Name-based search**

To find your name-based search settings navigate via: **Menu > My Profile > Settings > Name-based Search**

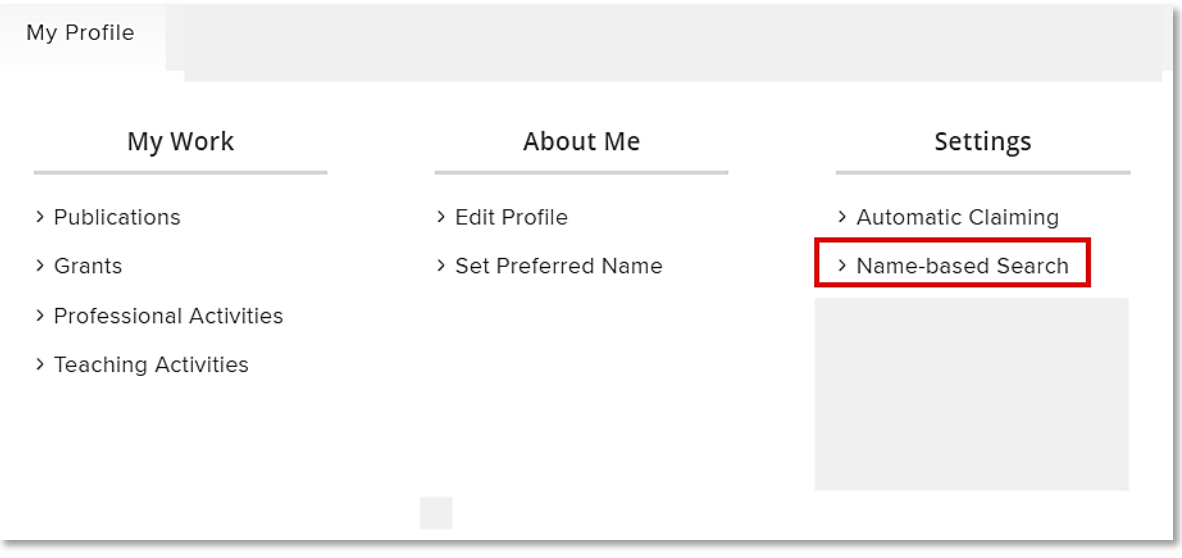

Add any name variants you use in publishing, following the format of "Lovelace, A." or "Lovelace, Ada" with a comma separating the surname from other names or initials.

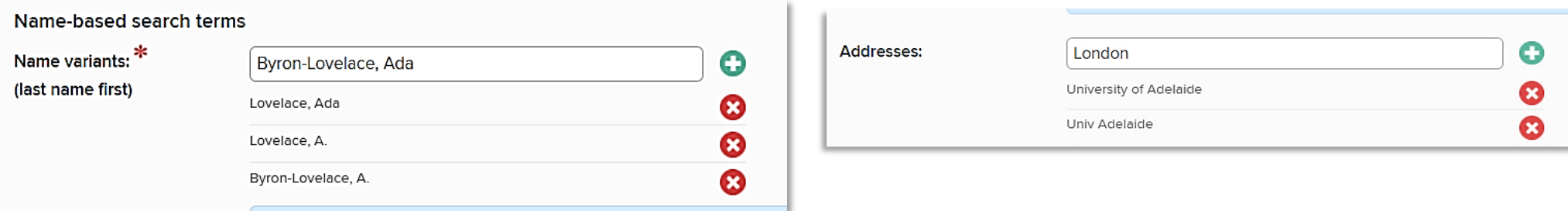

If you have a common name, it is also worthwhile adding addresses on this page that relate to your previous bylines or employment. For example, if you published with the University of Melbourne, add "Melbourne" as a search term in the Addresses field.

After adding name and address variants, if the system is still harvesting too many publications that don't belong to you, we recommend adding your author identifiers via the **Automatic Claiming page**.

Once the system has harvested all your existing publications, you may remove some of the obsolete name variants and addresses if they won't be used for future publishing.

## **Automatic Claiming**

To add your author identifiers (such as ORCID etc.) and configure automatic claiming and rejecting of publications, navigate via the below menu:

## **Menu > My Profile > Settings > Automatic Claiming**

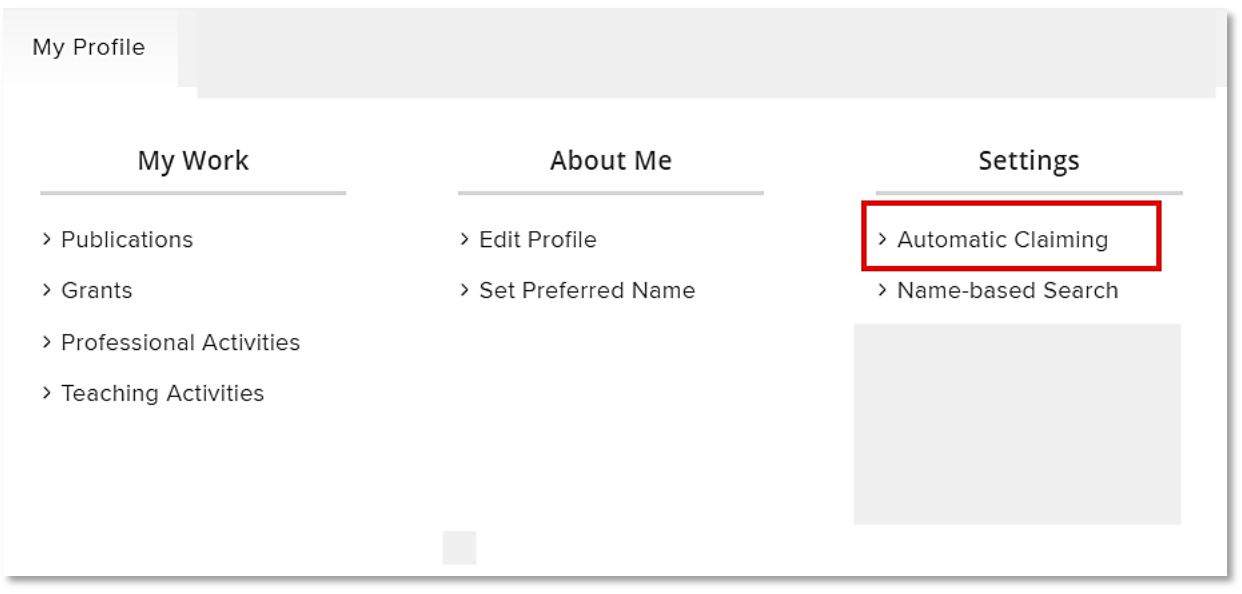

If Aurora has already harvested some publications, you may see some recommended identifiers at the top of the page. Be aware that these may or may not be your author identifiers. Always check each identifier carefully by clicking to open and reviewing the name and other details.

If you know that a suggested identifier belongs to you, you may click YES to add this to your profile. If you are confident this identifier profile is accurate, it will save time to set the system to "auto-claim" your publications. Alternatively, select "auto-suggest" for harvested publications to be placed in your pending queue for review before claiming.

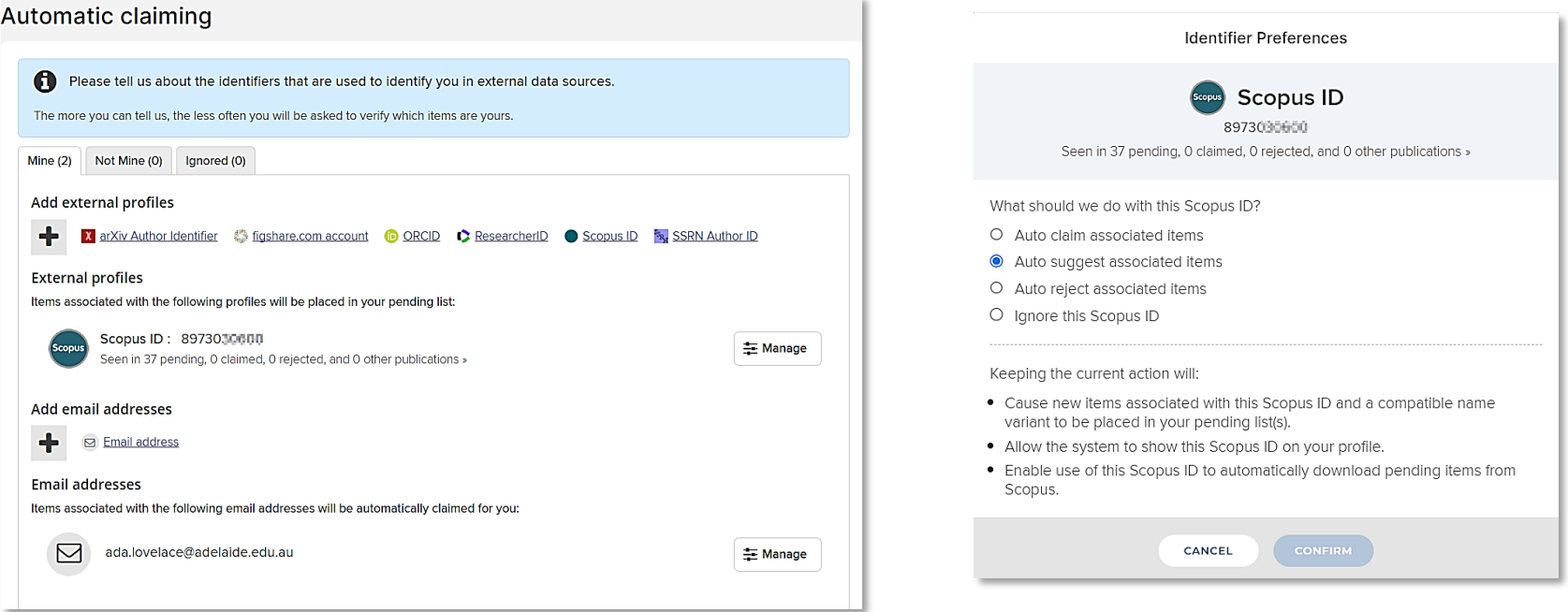

**Note:** publications are not considered part of your profile until they are claimed, either manually or by auto-claim.